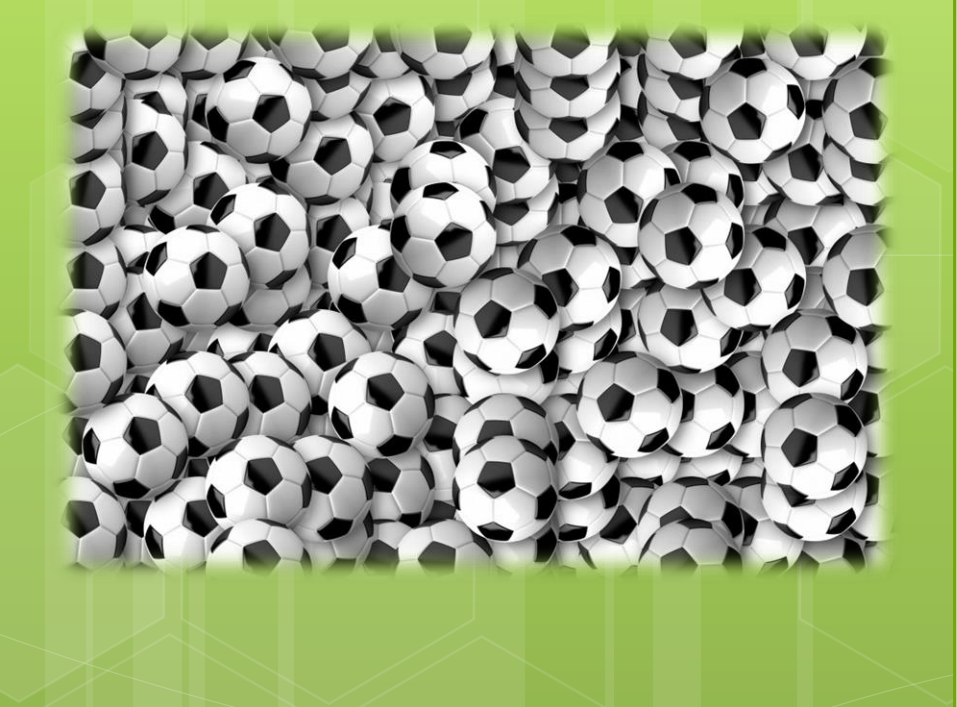

#### Fulbito

Juego para practicar la forma factorizada de la función cuadrática

*Mg. Laura del Río – Instituto GeoGebra de La Plata – Argentina Sesión 3 – Didáctica del Applet con GeoGebra – Innova Math – 5/12/2020*

#### Problemática didáctica

- Existen diversas formas de representar analíticamente las funciones cuadráticas: forma canónica, polinómica, factorizada.
- ¿Todas ellas son convenientes en cualquier caso por igual? ¿o según la situación conviene más una que otra?
- ¿De qué manera(s) podemos trabajar con nuestros estudiantes las diferencias entre estas distintas representaciones?

#### Análisis curricular

- Las funciones cuadráticas se trabajan en distintos años de la escuela secundaria así como en el primer año de la educación terciaria/universitaria.
- Pueden vincularse con contenidos de otras asignaturas, en particular con temas de cinemática en Física.

#### Intencionalidad didáctica

- Proponer una secuencia de juegos en los que sea necesario construir funciones cuadráticas para lograr diversos objetivos.
- En este juego en particular, se dan como datos las raíces de la función cuadrática (posición inicial de la pelota y punto de gol) por lo que conviene utilizar la forma factorizada de la función cuadrática para ganar.

#### Sugerencias de implementación

- Está pensado para alumnos que ya conocen las distintas formas de la función cuadrática y les proponemos este juego (junto con otros) para repasarlas.
- Se sugiere NO indicar a los alumnos cuál es la estrategia ganadora en cada caso, sino que la descubran.
- Conviene que los estudiantes jueguen en equipos.
- Al finalizar el juego, se sugiere que el equipo ganador exponga su estrategia ganadora.

6

5/12/2020

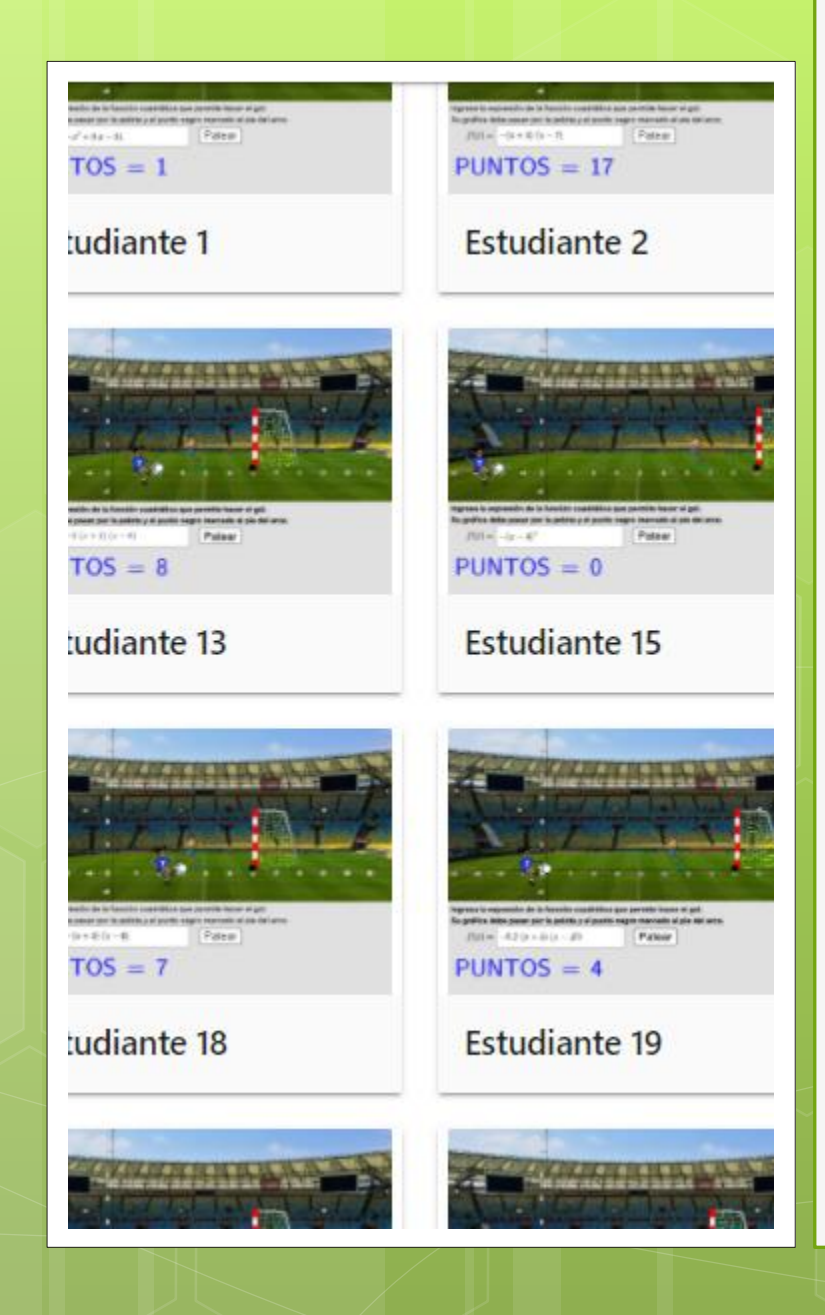

#### Paso a paso de la construcción

#### 1) Ubicación de los puntos

 pelota=AleatorioEntre(-3,3) o arco=AleatorioEntre(6,10) (pelota,0)

(arco,0)

2) Construcción del rectángulo de controles

o Esquina(1)

- o Esquina(2)
- Trasladar verticalmente
- Comando polígono

### 3) Variable «correcto»

 Función f (cuadrática completa) Función g (dominio restringido) **o** Coeficientes(g) Correcto=Elemento(l1,1) < 0 ∧ g(pelota) ≟  $0 \wedge g(\text{arco}) \stackrel{?}{=} 0$ 

#### 4) Textos y casilla de entrada

- o Texto de consigna
- Casilla de entrada
- Textos «Gol» y «Mala suerte…»
- Variable puntos
- **o** Texto «puntos»

# 5) Botón 1: Patear

Variable tiro

- Script del botón:
	- **o** Valor(tiro, true)
	- Si(correcto,Valor(PUNTOS,PUNTOS+1))
	- Fija(CasillaDeEntrada1,true,false)

### 6) Botón «otro»

 Valor(tiro,false) ActualizaConstrucción() o Fija(CasillaDeEntrada1,true,true)

## 7) Visibilidad condicional

- Botón 1: no tiro
- Botón 2: tiro
- o Función g: tiro
- **o** Texto «gol»: tiro y correcto
- Texto «mala suerte»: tiro e incorrecto

### 8) Insertar imágenes

o Tips: pixabay y remove.bg o Imagen del jugador que patea y del arquero (esquinas) o Imagen de fondo

# Muchas gracias! gracias MUChas

#### ¡Muchas gracias!

Laura del Río [laura.delrio@ing.unlp.edu.ar](mailto:laura.delrio@ing.unlp.edu.ar) Twitter @lsdelrio